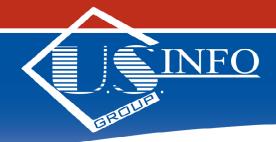

# Information is Power!

## **VOLUNTEER APPLICATION INSTRUCTIONS**

Please note you must complete your on-line volunteer criminal background search request with-in 9 minutes or your request session will time out.

### Accessing the Volunteer Application Portal

- Go to <u>www.mcdowell.k12.nc.us</u>
- Then click on the **"Volunteer"** tab at the top of the page
- Click on "Background Check" this is almost at the bottom of the page
- Click on "Volunteer Application"

#### **First Page of Application**

- Click the "Volunteer Application" Button
- Fill in your First, Middle and Last Name (This **MUST** be your legal name)
- You must enter your social security number to be able to proceed to the next page
- Click the "I Agree" button

#### Second Page of Application

- Your name has already been filled in for you
- All areas in **RED** are required fields and must be completed to be able to process the request.
- Under "School Information" you must select at least one school
- After completing the request, type your Name in the **"Electronic Signature Verification"** box
- Click the "Submit Application" button
- Your volunteer order # will be displayed, click the **"OK"** to end your session.

#### Thank you for your interest in becoming a volunteer with McDowell County Schools